# **DÉVELOPPEMENT D'UNE APPLICATION ANDROID SUR LES TAGS NFC**

**MATTHIEU BASSE ET MARVIN VOLGA PROJET 2EME ANNÉE ISIMA**

### **EQUIPE DE PROJET**

#### Membres

- BASSE Matthieu
- VOLGA Marvin

#### Encadrants

- LACOMME Philippe
- CHASSAING Maxime

### **INTRODUCTION**

- NFC : Near Field Communication
- Rencontre avec M. Philippe Lacomme
	- Etablissement du cahier des charges
- Objectifs du projet
	- Prise en charge d'un maximum de types de tags
	- Application ergonomique
	- Diffusion sur le Google Play Store

### **PROBLÉMATIQUE**

#### Comment réaliser une application Android pour la programmation de tags NFC ?

#### **PLAN DE LA SOUTENANCE**

#### I. Présentation

- 1. La technologie NFC
- 2. Outils utilisés
- 3. Structure de l'application

#### II. Réalisation

- 1. Lecture d'un tag
- 2. Ecriture et effacement d'un tag
- 3. Images de l'application
- 4. Messages d'information

#### Conclusion

### **PRÉSENTATION**

#### **I. Présentation**

- **1. La technologie NFC**
- **2. Outils utilisés**
- **3. Structure de l'application**

#### II. Réalisation

#### Conclusion

### **LA TECHNOLOGIE NFC**

• Permet l'échange de données

• Présent sous forme de puces ou micro-puces

• Tags *NFC FORUM Type 1 et 2*

• Mode lecteur

**Présentation** 

**1. La technologie NFC**

3. Structure de l'application II. Réalisation

7

2. Outils utilisés

## **OUTILS UTILISÉS**

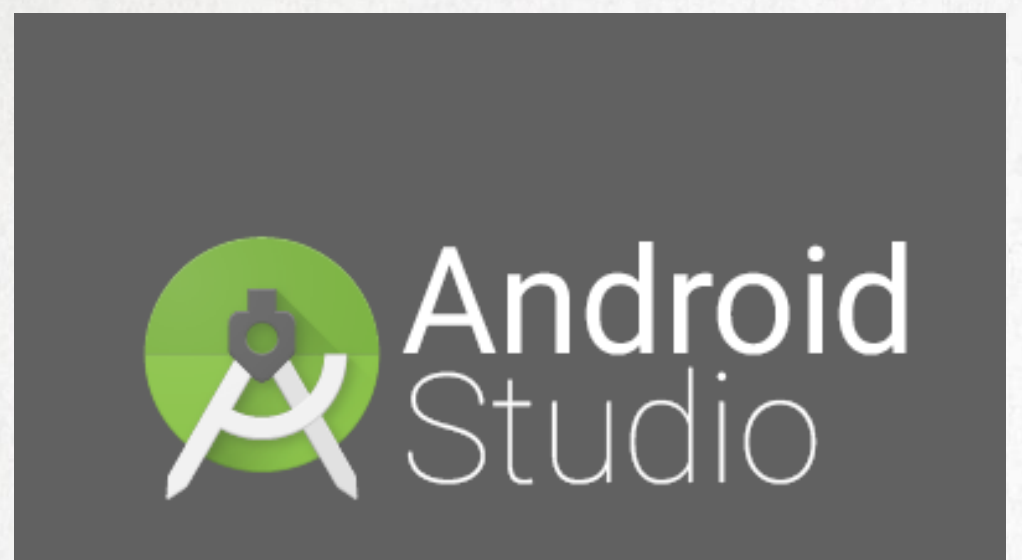

Powered by IntelliJ Platform

• Android Studio : Environnement de Développement Intégré

• Package android.nfc

#### Présentation

- 1. La technologie NFC
- **2. Outils utilisés**
- 3. Structure de l'application II. Réalisation

8

### **STRUCTURE DE L'APPLICATION**

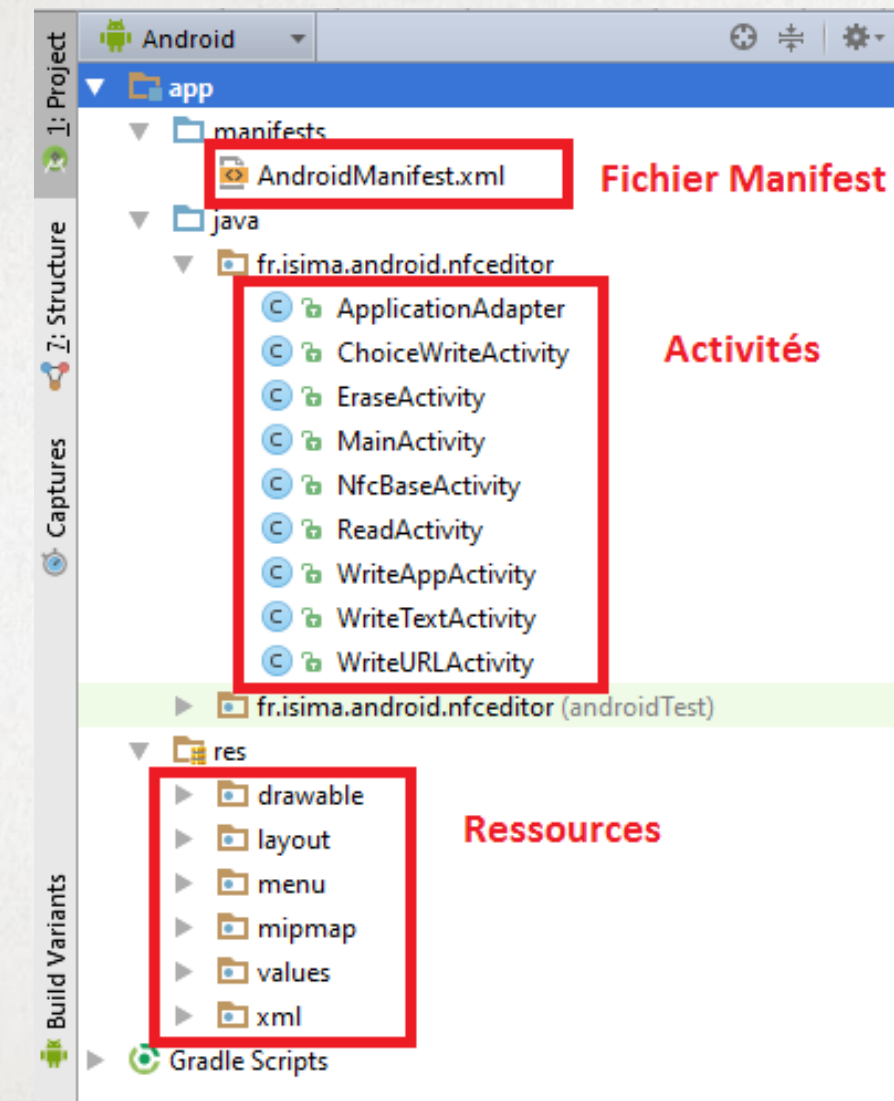

- Fichier Manifest
	- Déclaration des activités
- Activités
	- $\triangleright$  Interfaces graphiques
	- Gestion des différents évènements liés au NFC
- Ressources
	- Layout, Menu, Images, etc

- Présentation
	- 1. La technologie NFC
	- 2. Outils utilisés
- **3. Structure de l'application** II. Réalisation

9

### **RÉALISATION**

#### I. Présentation

#### **II. Réalisation**

- **1. Lecture d'un tag**
- **2. Ecriture et effacement d'un tag**
- **3. Images de l'application**
- **4. Messages d'information**

#### **Conclusion**

### **LECTURE D'UN TAG**

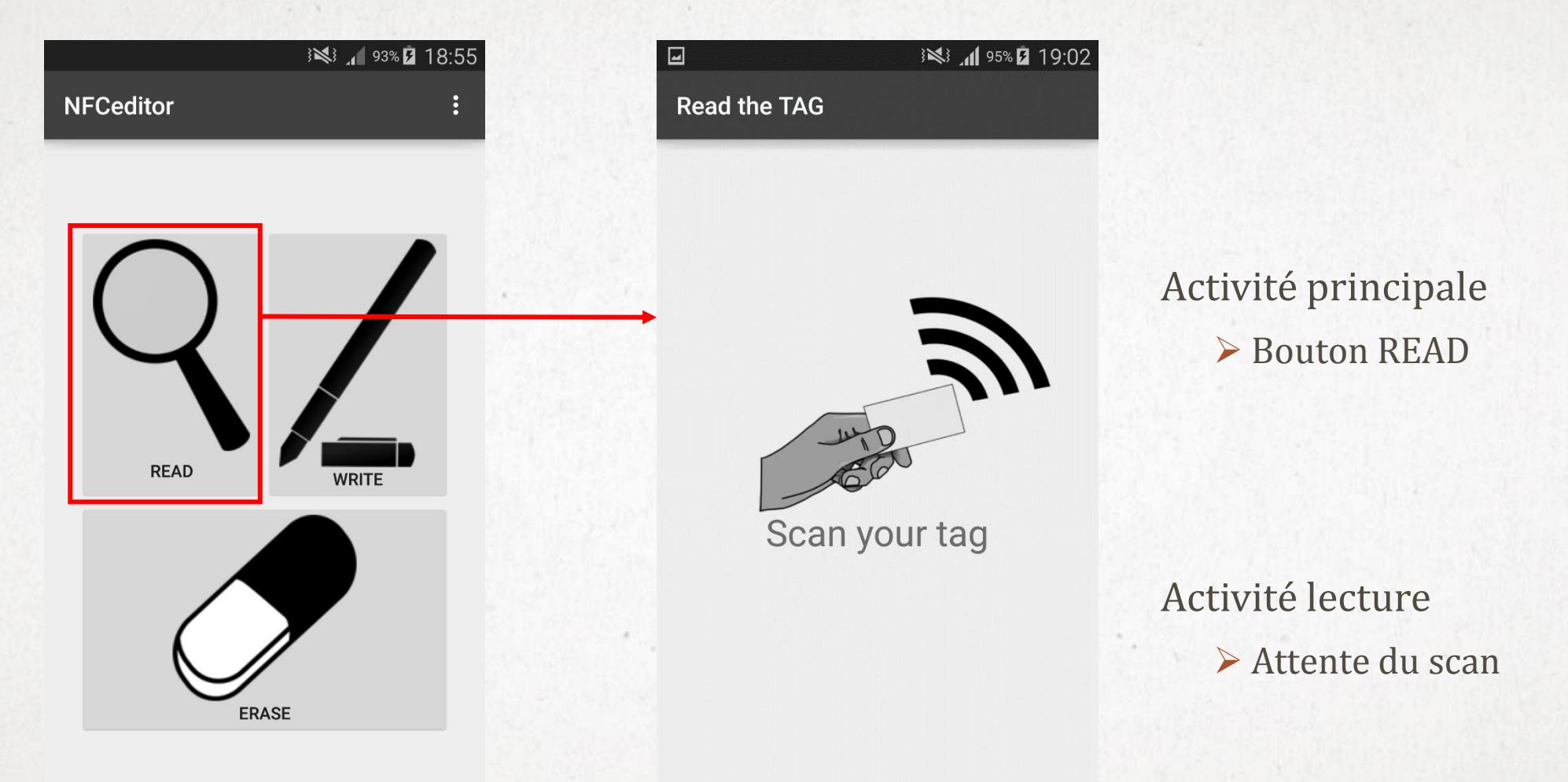

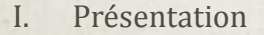

- II. Réalisation
	- **1. Lecture d'un tag**
	- 2. Ecriture et effacement d'un tag
- 3. Images de l'application 4. Messages d'information

### **CONTENU D'UN TAG**

#### ※ 1 96% 2 19:09

#### **Read the TAG**

 $\Box$ 

**TAG content** test Type of data text/plain Technology NfcA, MifareUltralight, Ndef Storage size 137 Bytes ID 04:25:F7:C2:5B:49:81

#### Informations obtenues :

- Contenu
- Type du contenu
- Technologies supportées
- Taille de stockage
- Identifiant du tag

II. Réalisation

- **1. Lecture d'un tag**
- 2. Ecriture et effacement d'un tag
- I. Présentation 12 **1. Lecture d'un tag** 3. Images de l'application 12 4. Messages d'information

#### **STRUCTURE D'UN NDEFMESSAGE**

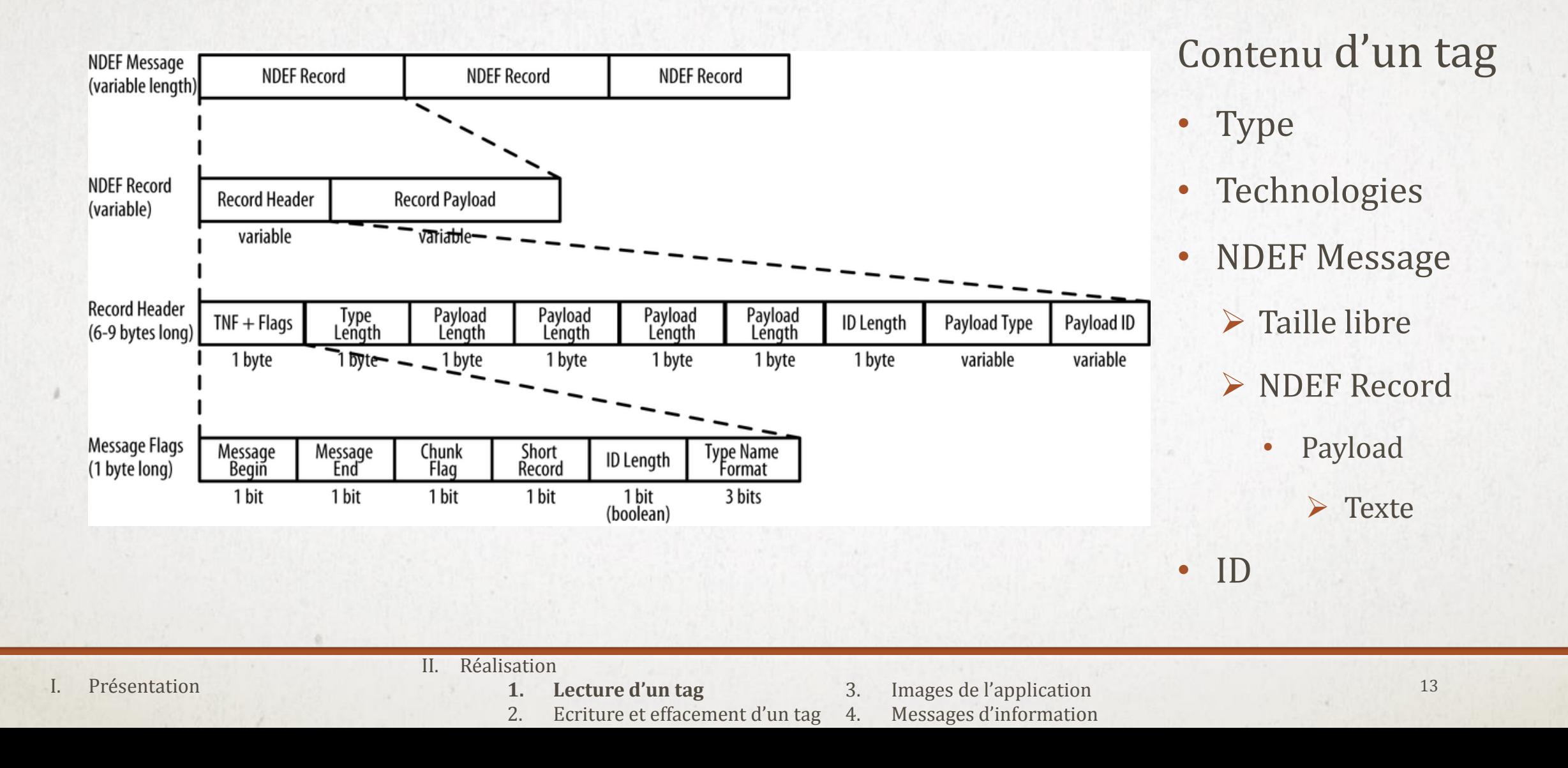

### **ECRITURE D'UN TAG**

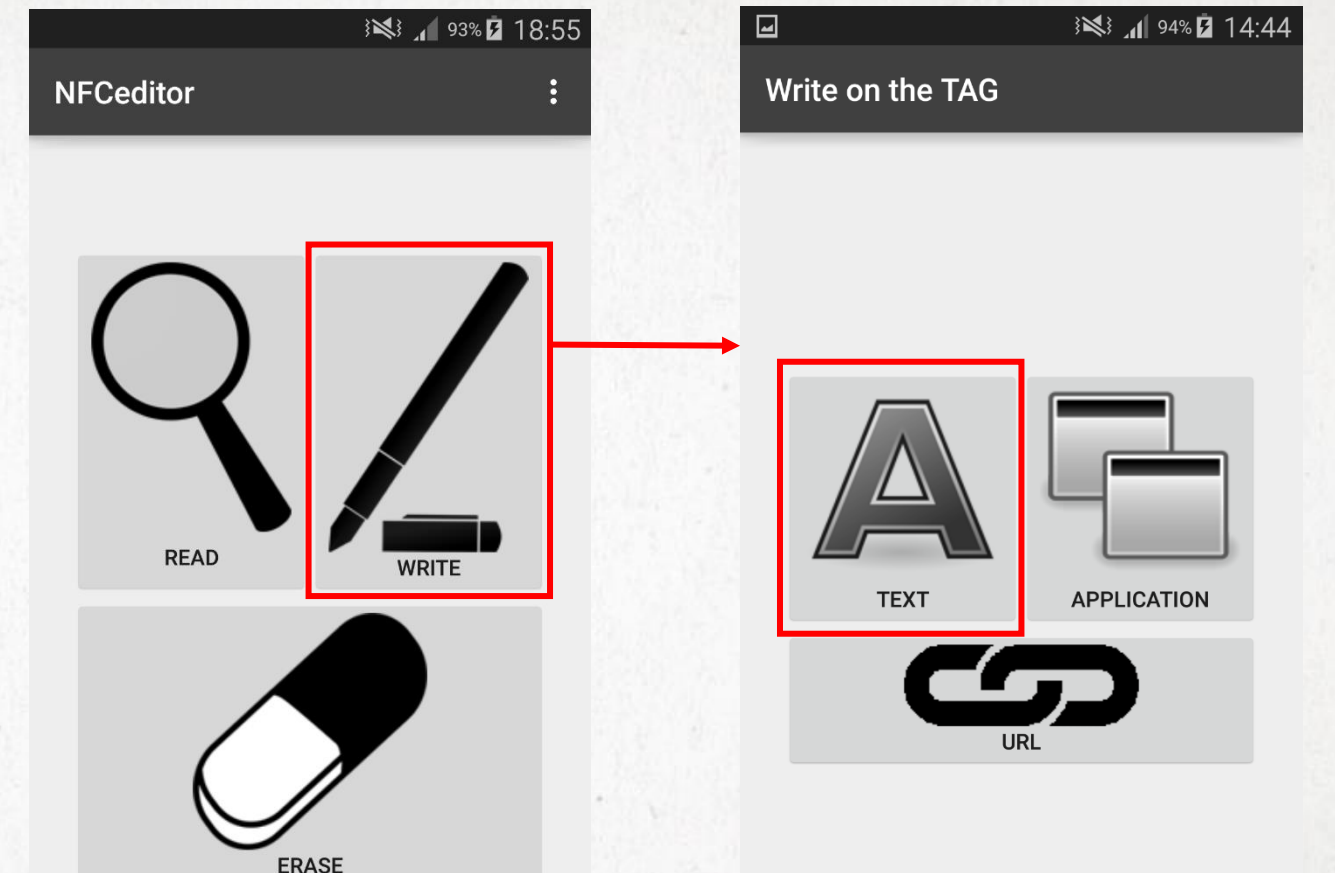

- NFC Tools, TagWriter, NFC Tasker
- Texte : TEXT/PLAIN
- Application : MIME/MEDIA
- Lien vers une page Web : URI

- II. Réalisation
	- 1. Lecture d'un tag
	- **2. Ecriture et effacement d'un tag**
- I. Présentation 14 Messages d'information

#### **ECRITURE D'UN TYPE TEXT/PLAIN**

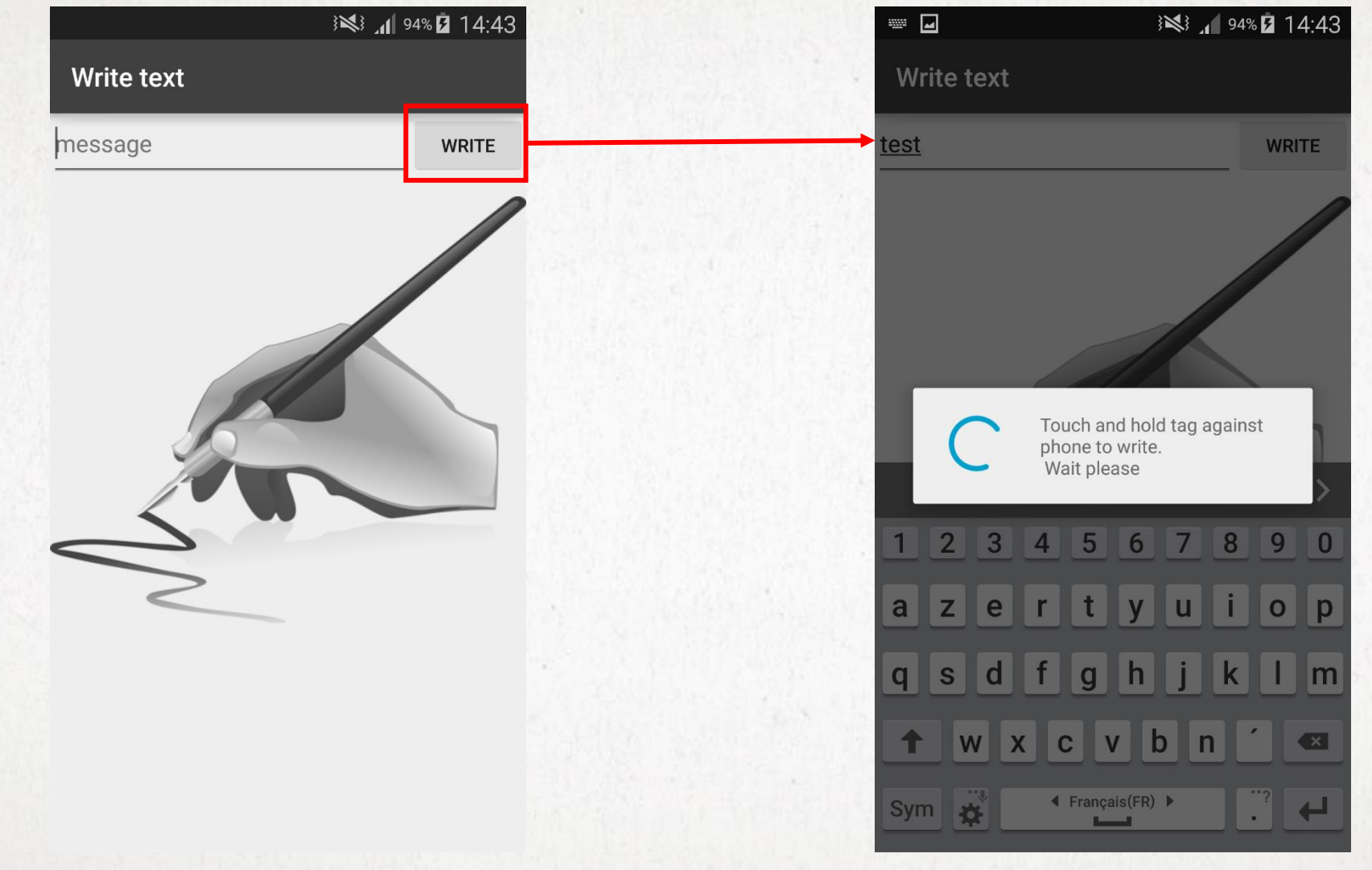

#### II. Réalisation

- 1. Lecture d'un tag
- **2. Ecriture et effacement d'un tag**
- I. Présentation 15 Messages d'information

### **ECRITURE D'UN TYPE MIME/MEDIA**

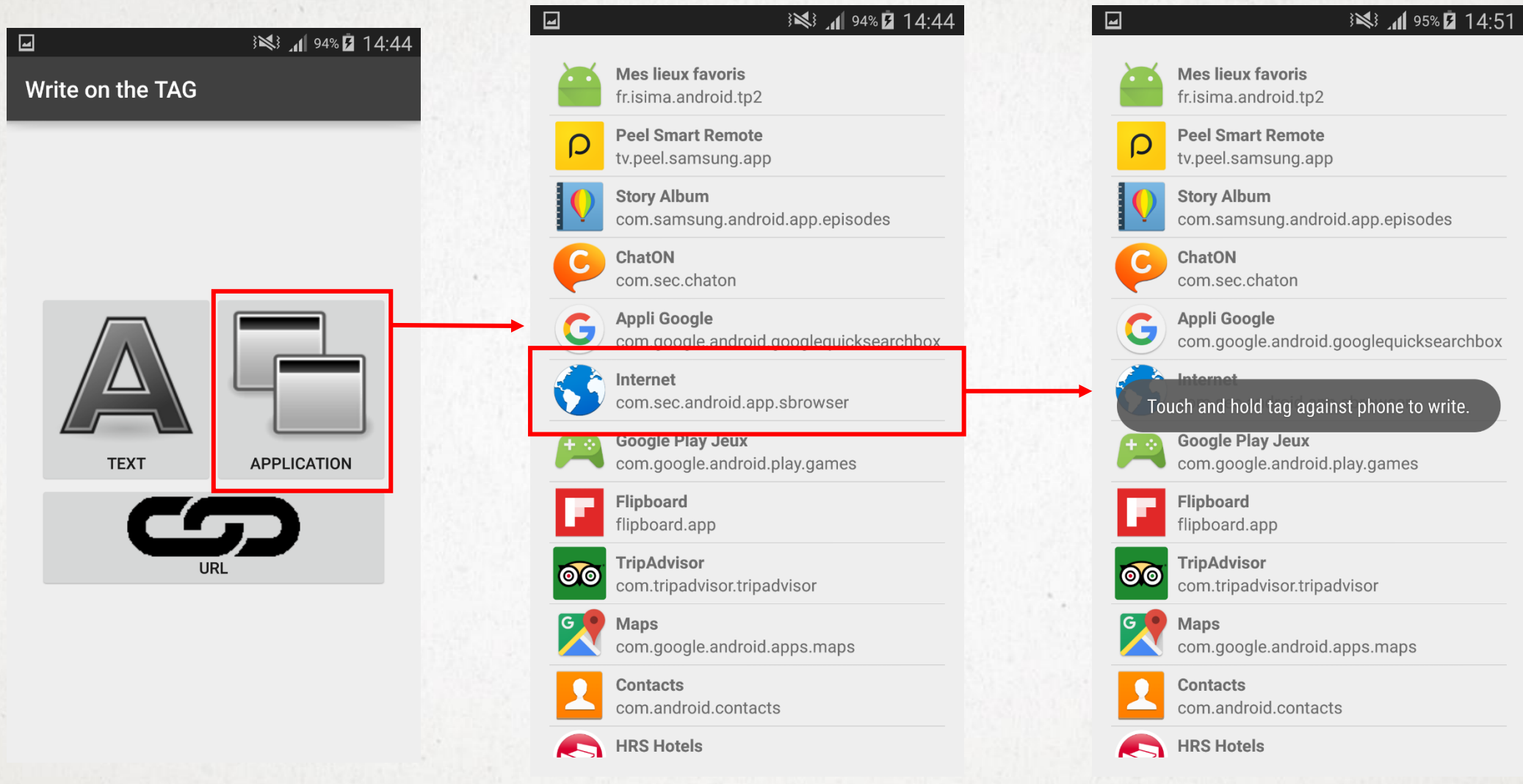

#### II. Réalisation

- Lecture d'un tag
- **2. Ecriture et effacement d'un tag**
- I. Présentation 16 Messages d'information

### **ECRITURE D'UN TYPE URI**

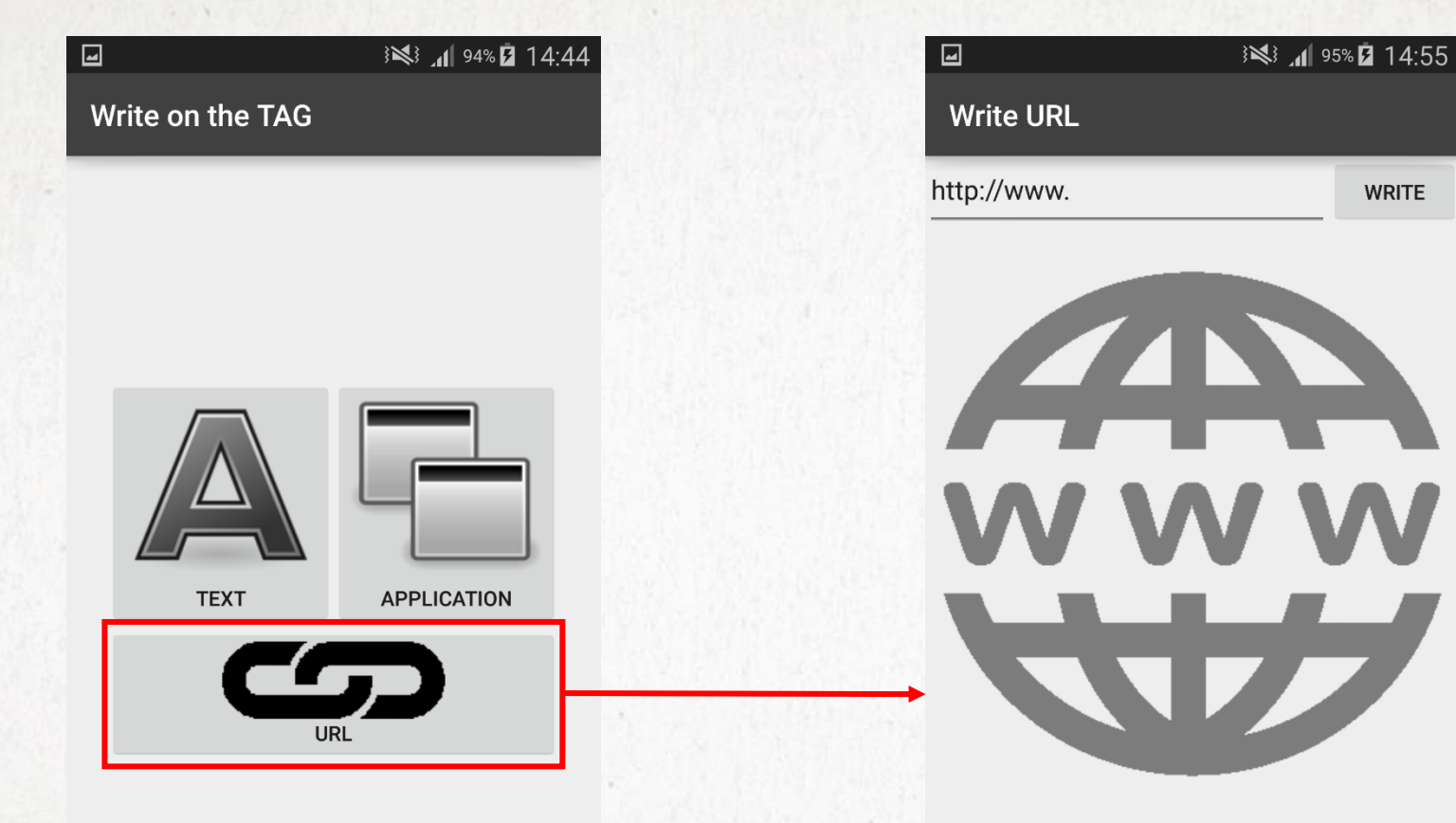

- II. Réalisation
	- 1. Lecture d'un tag
	- **2. Ecriture et effacement d'un tag**
- I. Présentation 17<br>1. Lecture d'un tag 3. Images de l'application 17 Messages d'information

**WRITE** 

### **EFFACEMENT D'UN TAG**

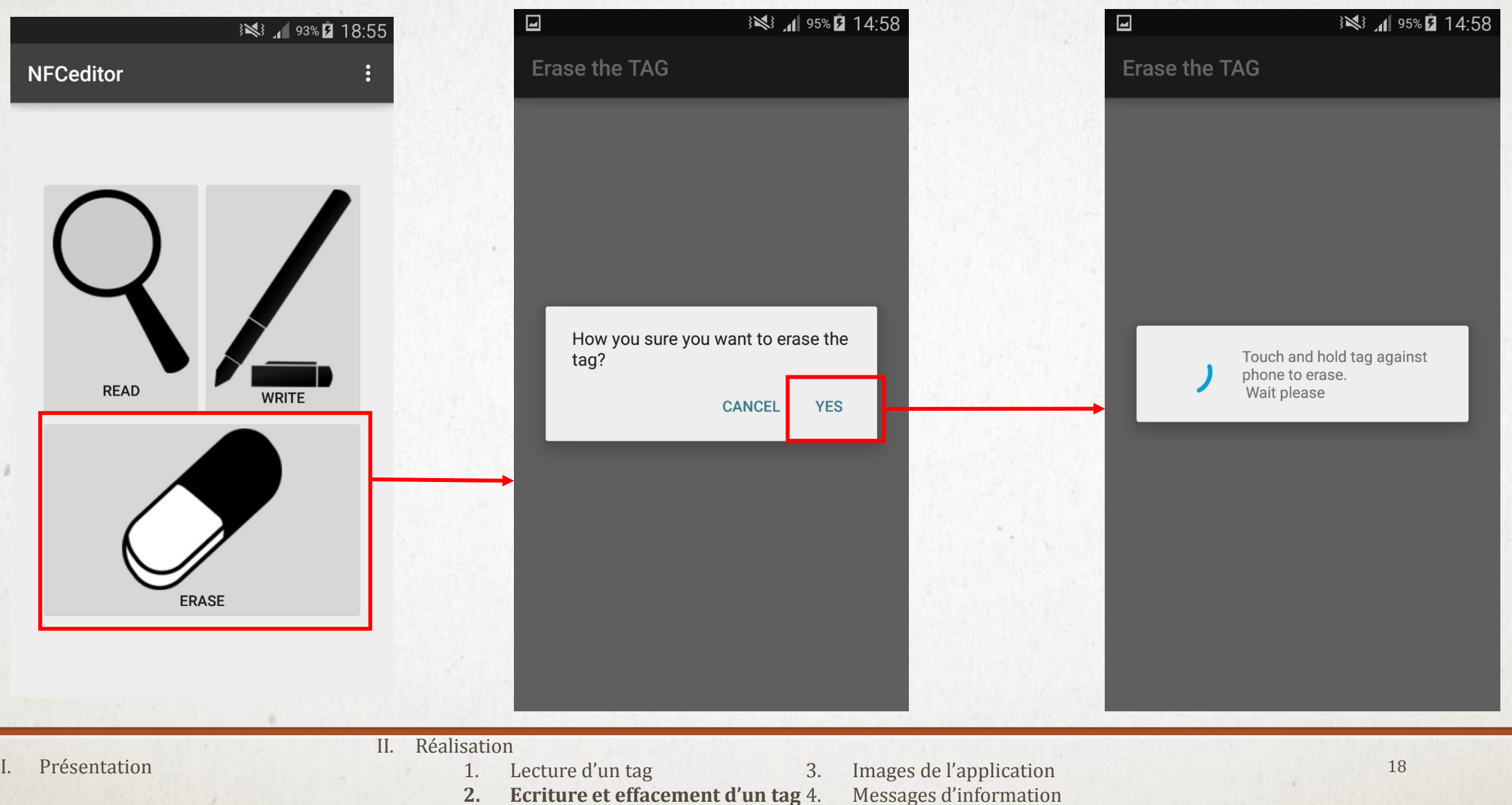

### **EFFACEMENT D'UN TAG**

- Ecrasement des données
	- Comparaison taille maximale / place disponible sur le tag

- Demande de confirmation
	- Renvoi vers l'activité d'effacement

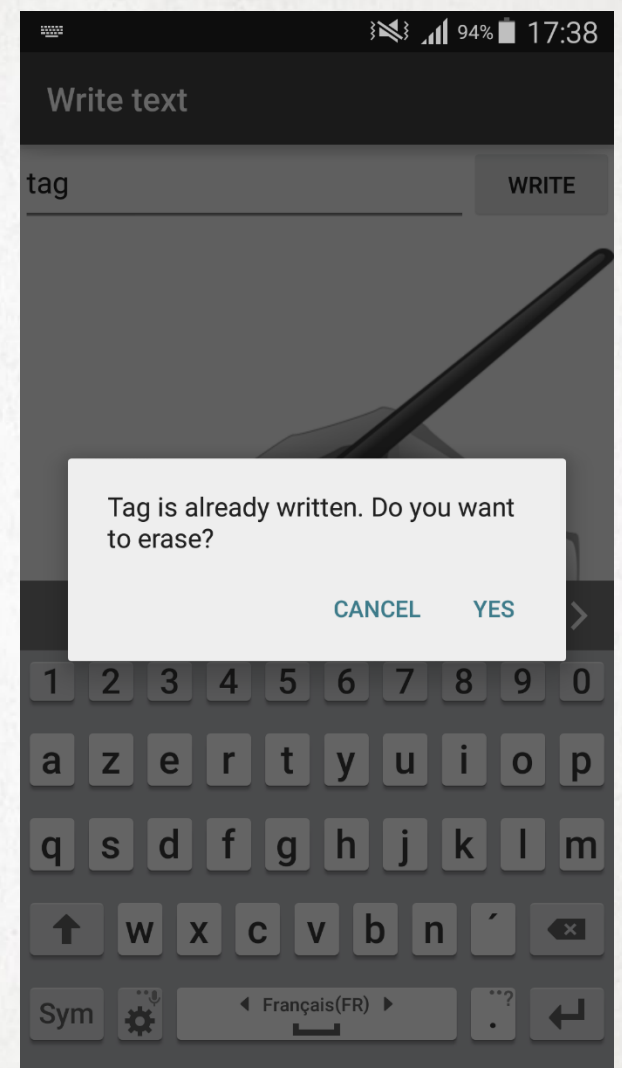

#### Présentation

- II. Réalisation
	- 1. Lecture d'un tag
	- **2. Ecriture et effacement d'un tag**
- 3. Images de l'application Messages d'information

#### **IMAGES DE L'APPLICATION**

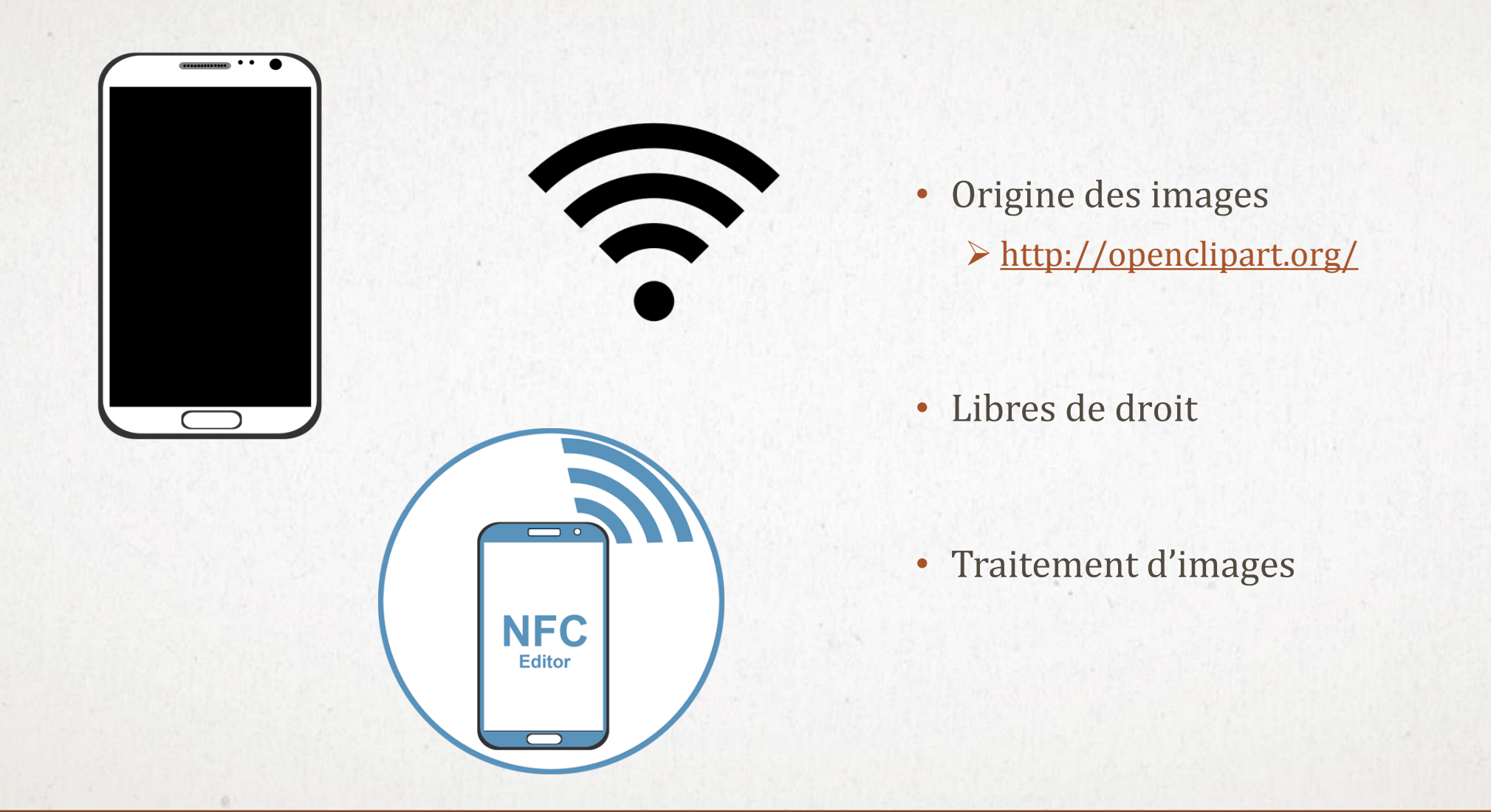

- II. Réalisation
	- 1. Lecture d'un tag
	- 2. Ecriture et effacement d'un tag
- I. Présentation 20 **3. Images de l'application**
	- 4. Messages d'information

### **MESSAGES D'INFORMATION**

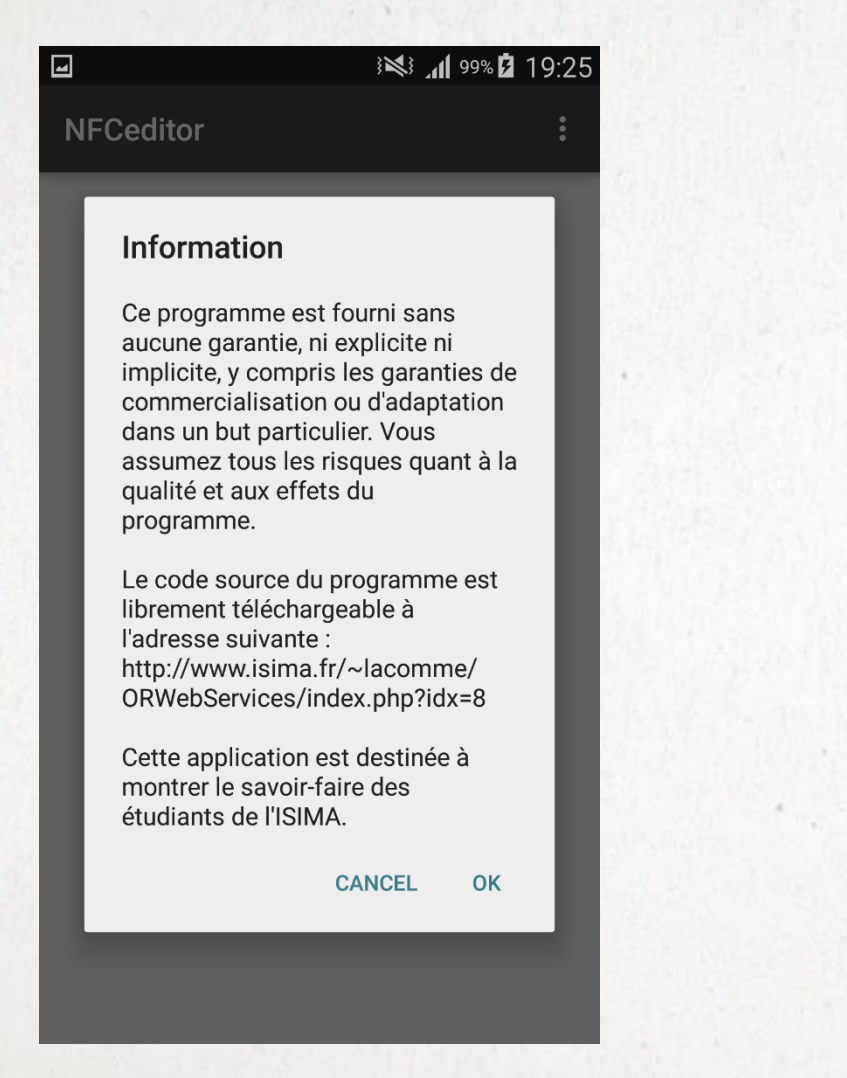

• Première ouverture de l'application

- Avertissement par rapport à l'utilisation de l'application
- Deux boutons :
	- OK
	- CANCEL

- II. Réalisation
	- 1. Lecture d'un tag
	- 2. Ecriture et effacement d'un tag
- 3. Images de l'application
- **4. Messages d'information**

### **MESSAGES D'INFORMATION**

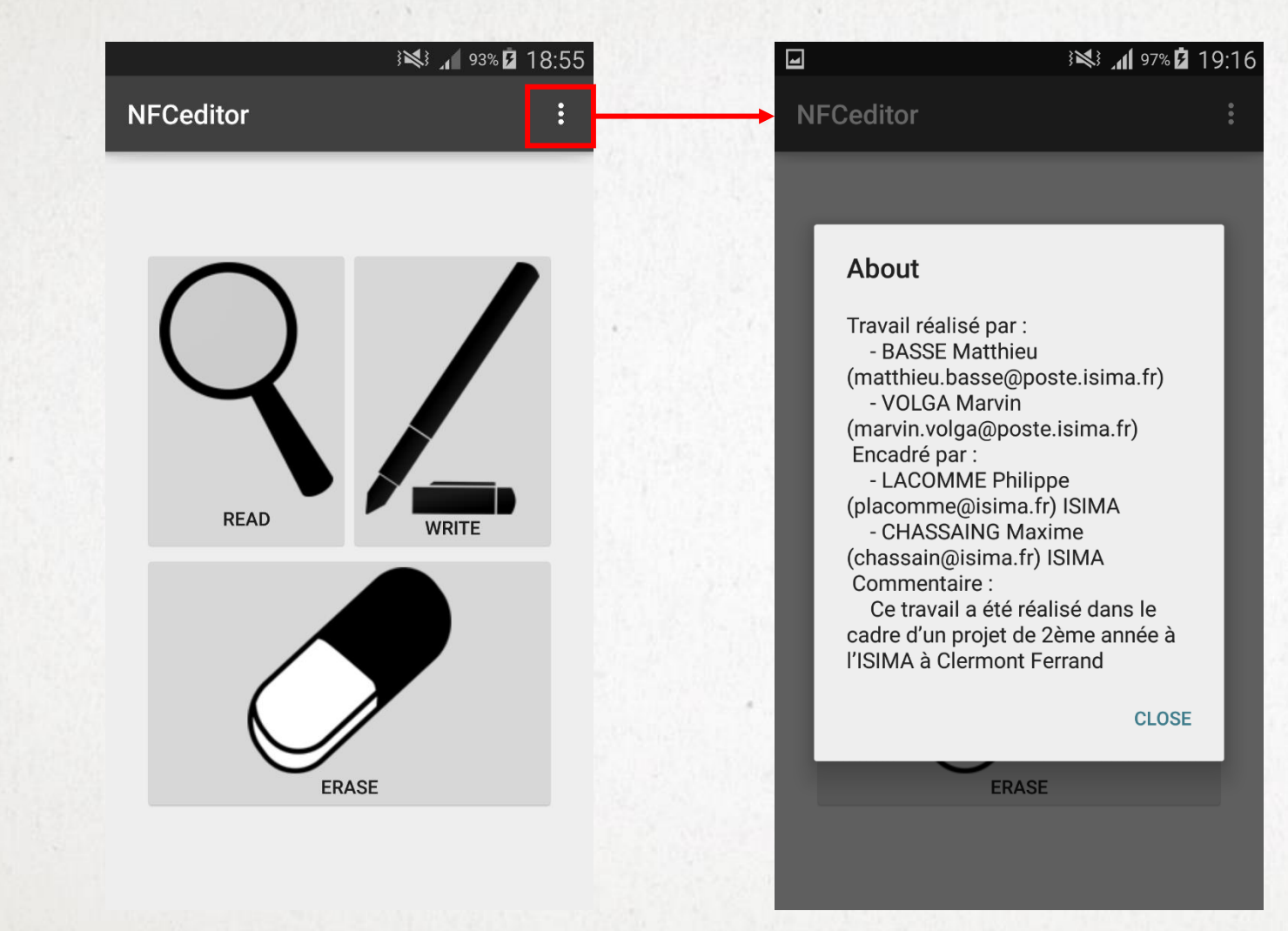

Menu « About » sur la page principale

- Ouverture d'un Message d'information
- A propos du projet
- Mise en valeur des étudiants
- **► Bouton CLOSE**

- II. Réalisation
	- 1. Lecture d'un tag
	- 2. Ecriture et effacement d'un tag
- 3. Images de l'application
- **4. Messages d'information**

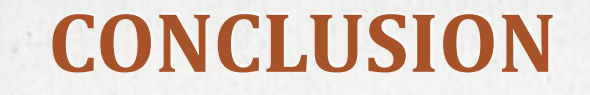

I. Présentation II. Réalisation **Conclusion**

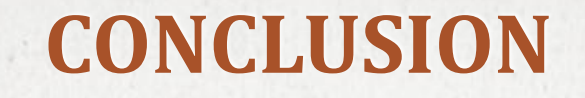

• Environnement de Développement Android Studio

• Complément des cours dispensés à l'ISIMA

• Travail en binôme

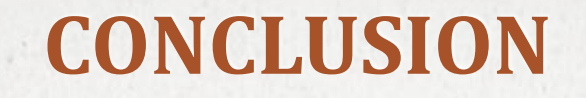

- Cahier des charges respecté
	- Fonctionnalités
	- Ergonomie
- Web service NFC :
	- http://www.isima.fr/~lacomme/ORWebServices/index.php?idx=8
	- Mise en avant du travail effectué
- Application bientôt disponible sur le Google Play Store

- Perspectives d'évolution
	- Lecture du type MIME/MEDIA
	- Gestion d'une base de données pour sauvegarder des enregistrements

### **MERCI DE VOTRE ATTENTION.**

### **AVEZ-VOUS DES QUESTIONS ?**